Windows のファイル管理 第2回:保存場所

Windows、ユーザファイル、アプリなどのソフトウエアはハードディスク、SSD メモリ等のスト レージ装置に保存されます。これらのストレージはドライブと呼ばれる複数の領域に分けられ、「C」 から始まる番号がついています。パソコン

パソコン

によって、C ドライブだけであったり、C ド ライブと D ドライブがあったりと様々で す。

Windows では、C ドライブの中に、ユーザ ファイルを保存する場所として、ファイル の種類ごとに4つのライブラリを用意して います。ファイルの保存操作時に保存する ライブラリを指定します。

・ドキュメントライブラリ:文書の保存

- ・ピクチャライブラリ:写真/画像の保存
- ・ビデオライブラリ:動画の保存
- ・ミュージックライブラリ:音楽の保存

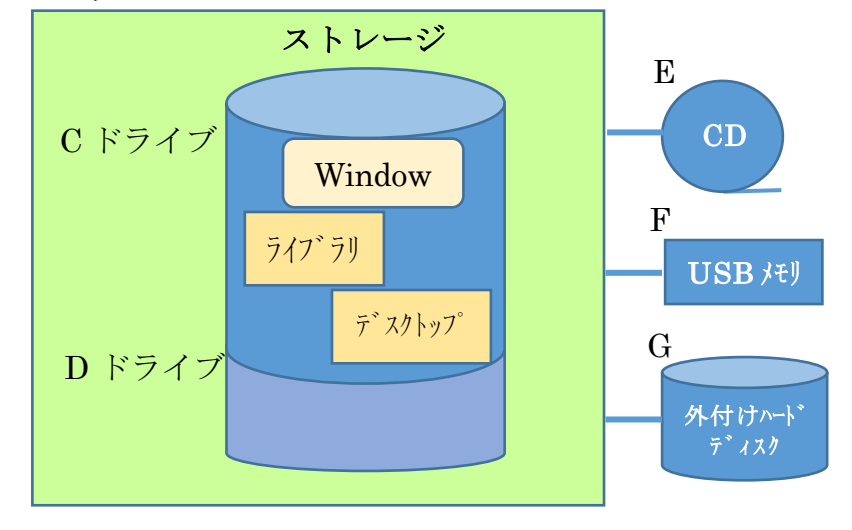

しかし、この分類通りに保存しなくても構いません。例えば、旅行の資料(ドキュメント)とその 時の写真(画像)を同じ場所に保存した方が後から取り出し易いように、分かり易い場所に保存す べきです。

通常は、ユーザファイルをライブラリに保存しますが、それ以外にも保存できる場所があります。

・デスクトップ

デスクトプ画面に表示するファイルの保存場所です。即ち、デスクトップに保存するとそのファイ ルがデスクトップ画面にアイコンで表示されます。使い勝手が良いのですが、たくさんのファイル を保存するとデスクトップ画面がアイコンで一杯になります。頻度高く使用する特別なファイルの 保存に使用しましょう。

・D ドライブ

Windows、アプリ、ライブラリ、デスクトップ等は C ドライブの中にあります。C ドライブが一 杯になるとパソコンは正常に動作しません。大きな D ドライブがあれば保存場所として使用でき るので、C ドライブが一杯になりそうな時に使用しましょう。

・外付けメモリ

CD/DVD、USB メモリ、SD カード、外付けハードディスク等、パソコンに接続して使用するスト レージがあります。これらはパソコンに接続した時にドライブ番号が順番に割り振られます。これ らの外付けメモリはパソコン内に保存したファイルのバックアップや、他のパソコンで使用するた めの携帯用の保存媒体として使用します。外付けハードディスクは容量が大きいので、C ドライブ、 D ドライブでは容量が不足する場合にも使用します。

## ・OneDrive

また、インターネットの発達により、Microsoft 社は自社コンピュータのストレージの一部をユー ザに開放するようになりました。OneDrive と呼ばれています。Windows ユーザはここにもインタ ーネットを介してファイルを保存できます。OneDrive ついては改めて説明します。

多数のファイルを同じ場所に保管すると、必要なファイルを見つけにくくなります。次回、フォル ダを使って整理する方法を説明します。